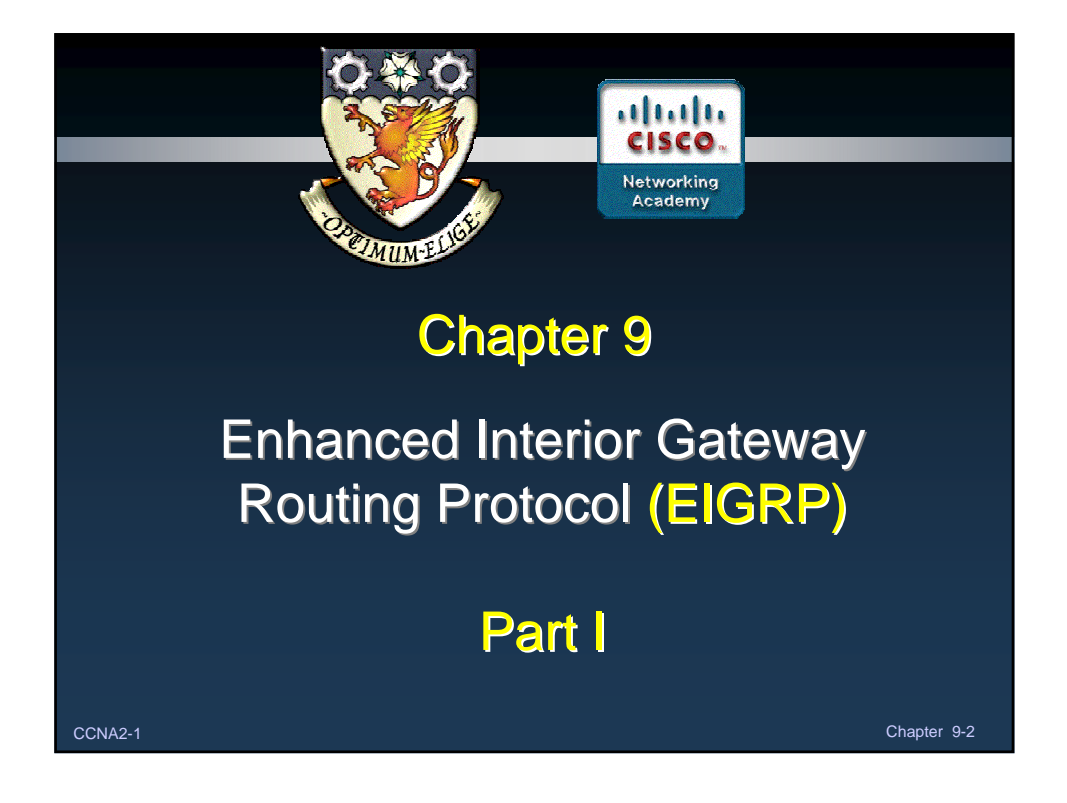

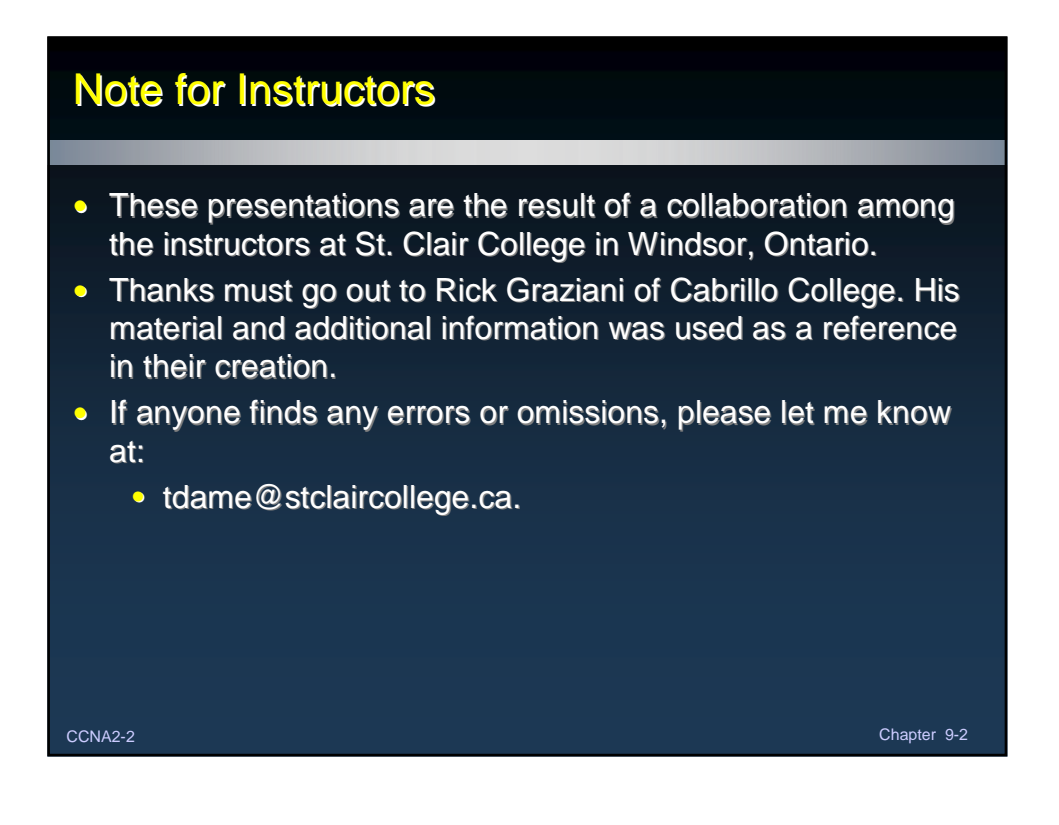

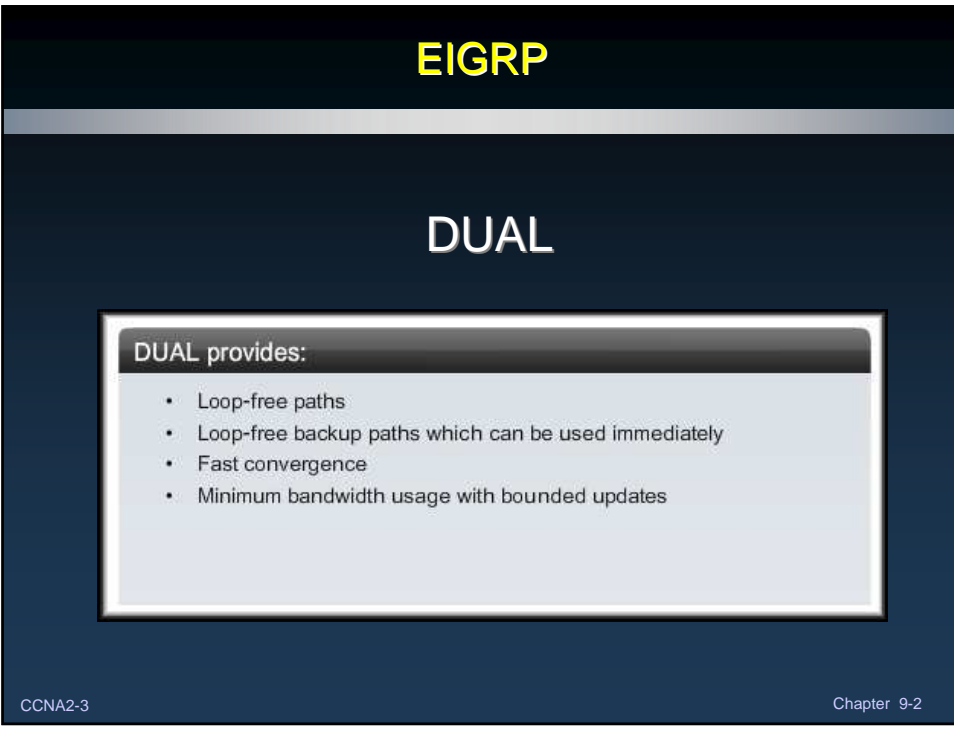

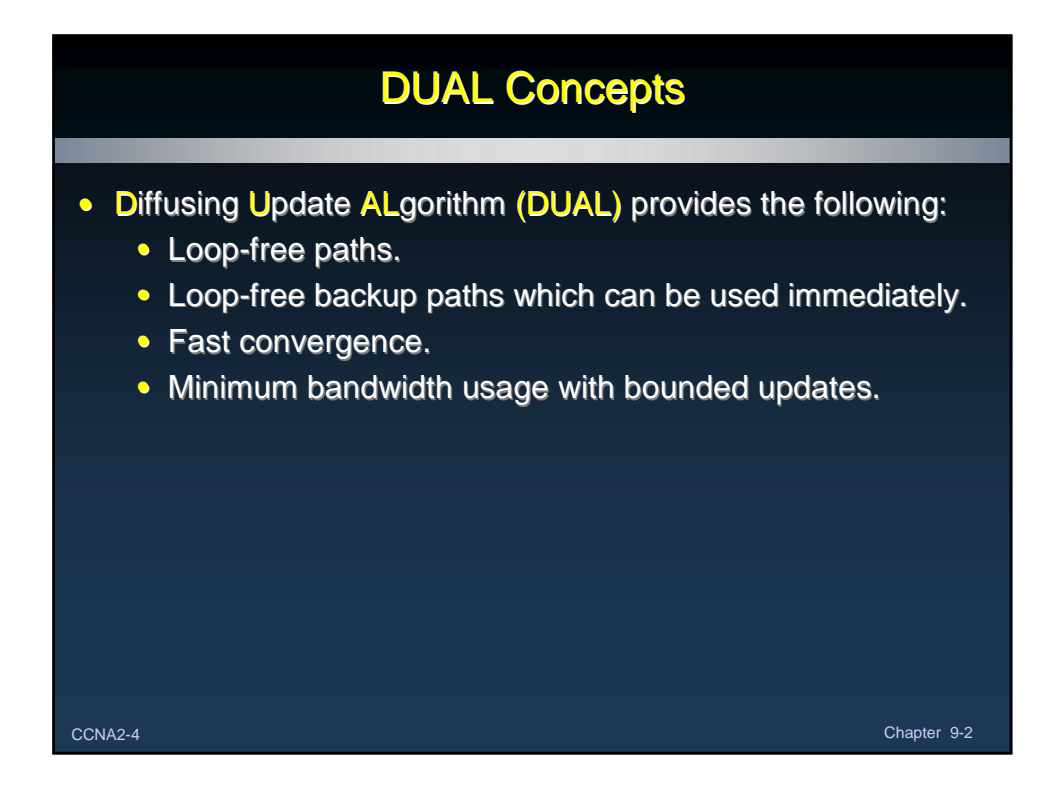

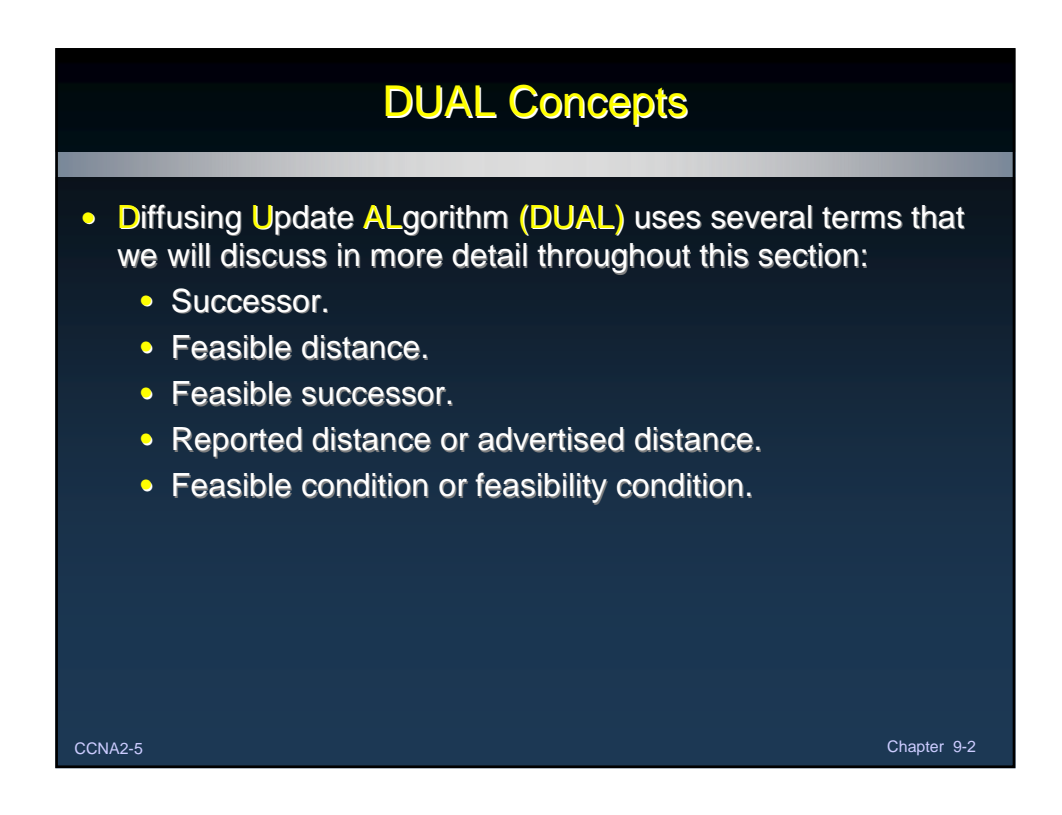

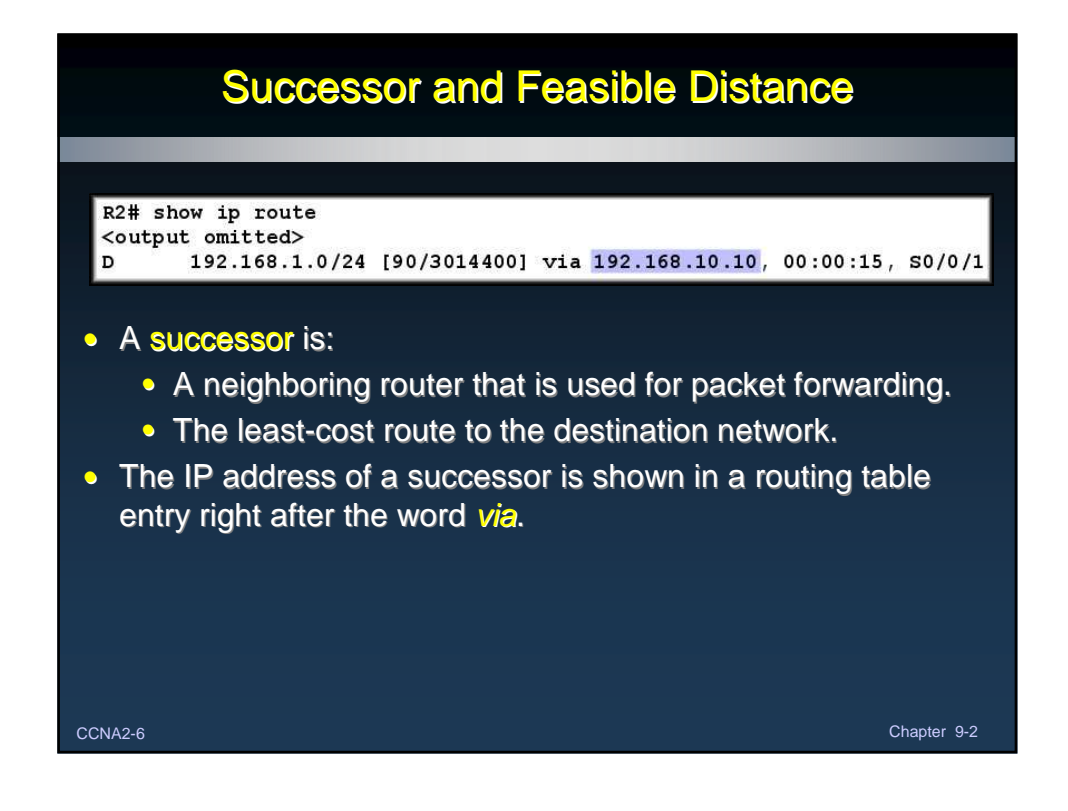

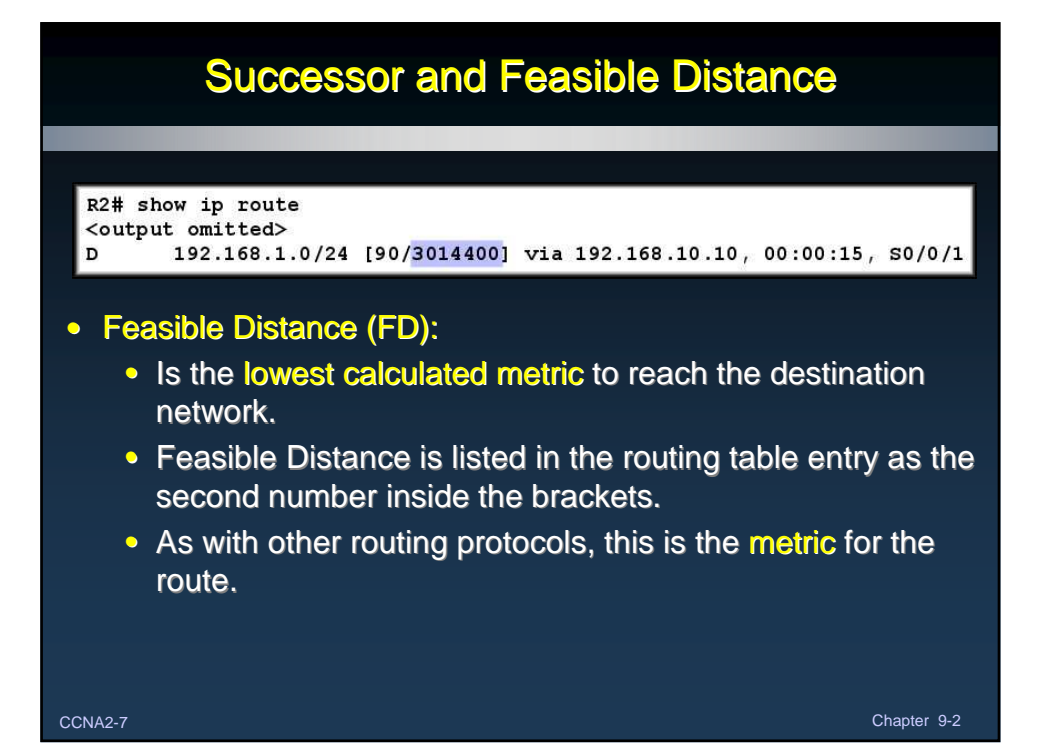

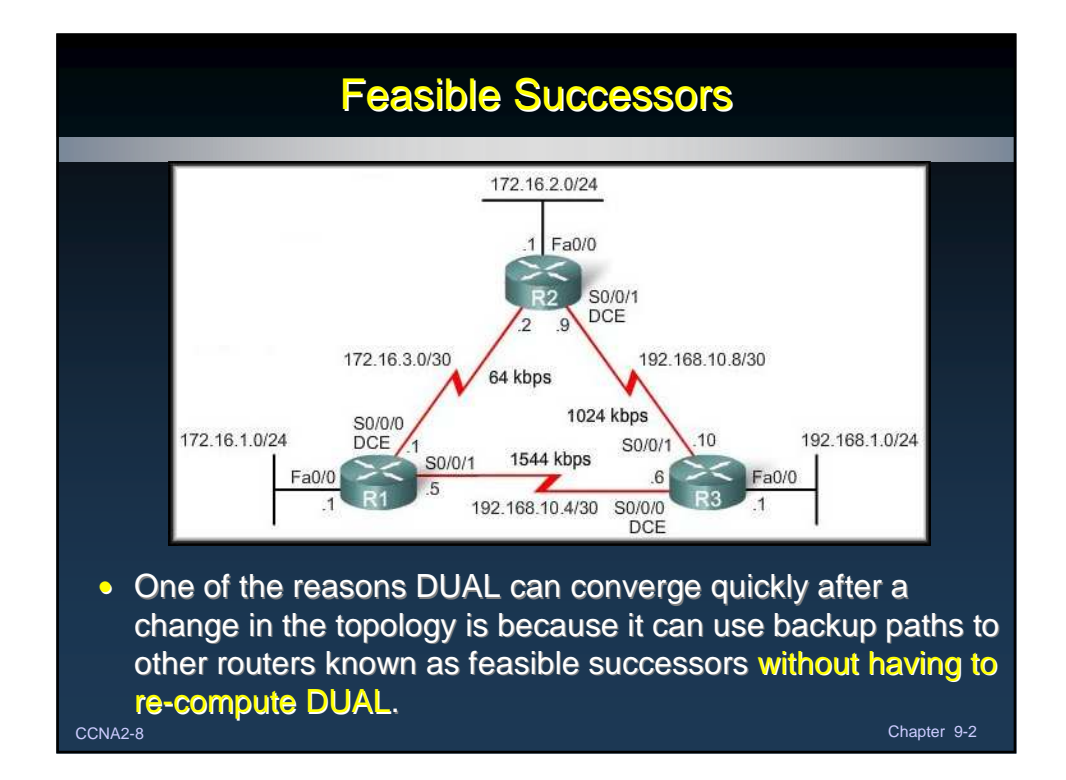

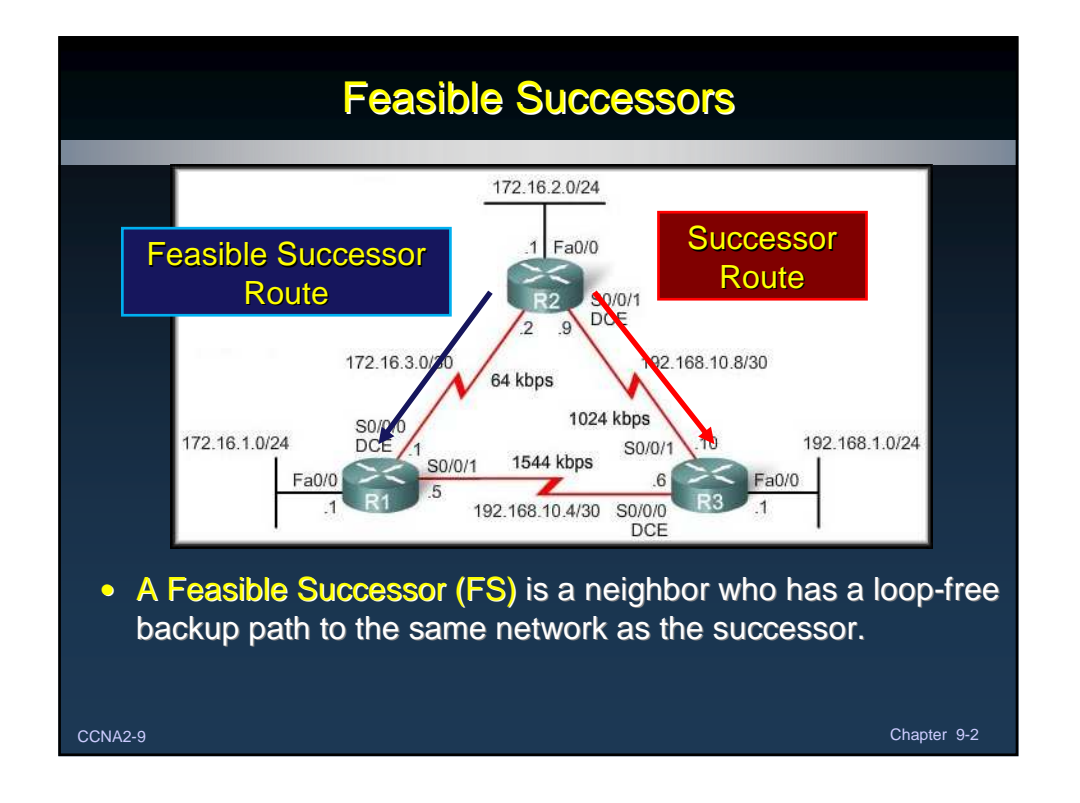

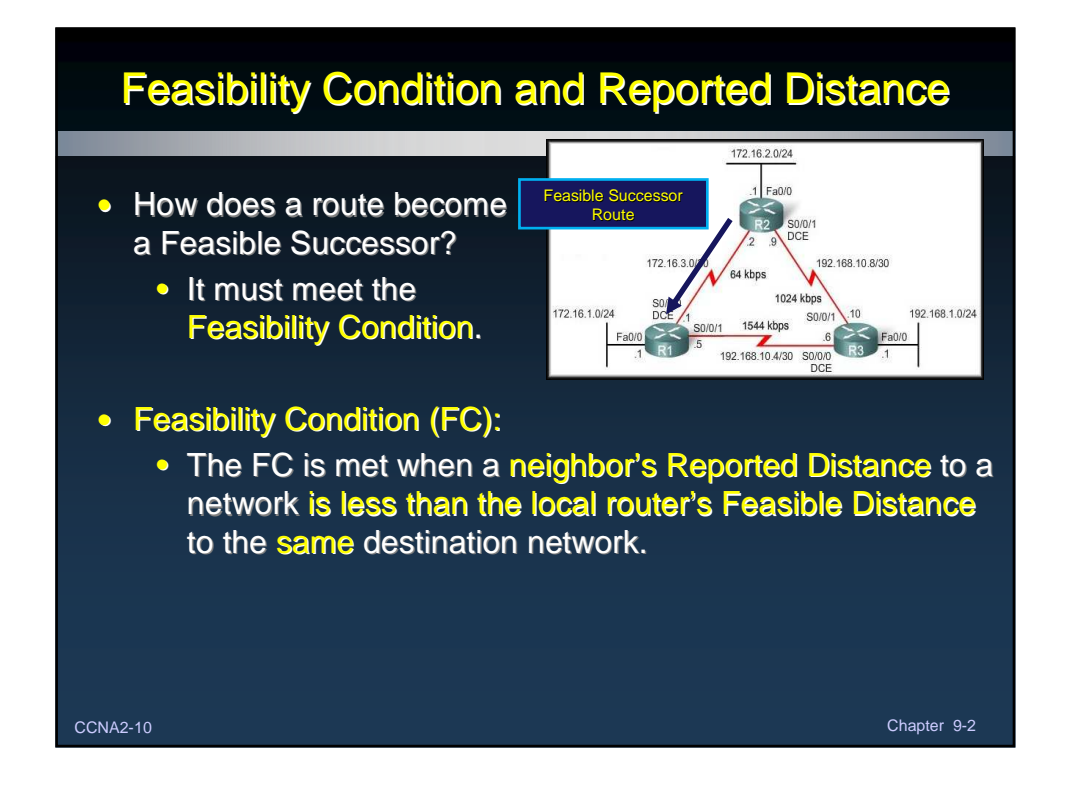

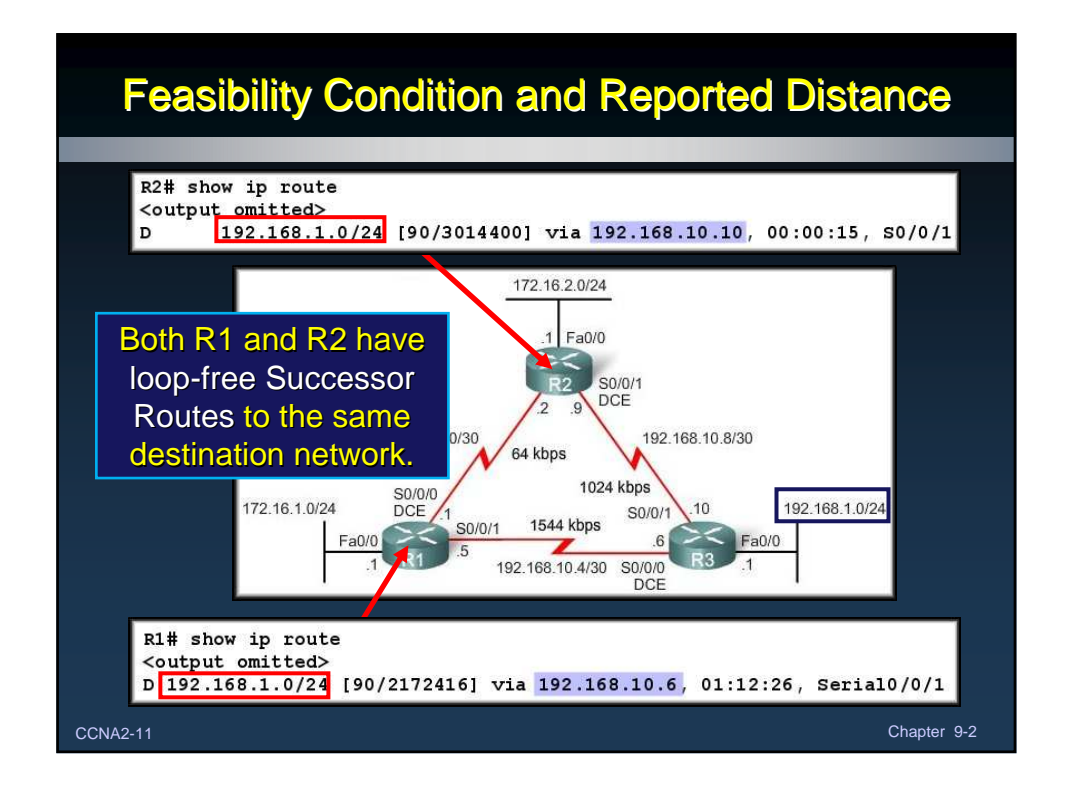

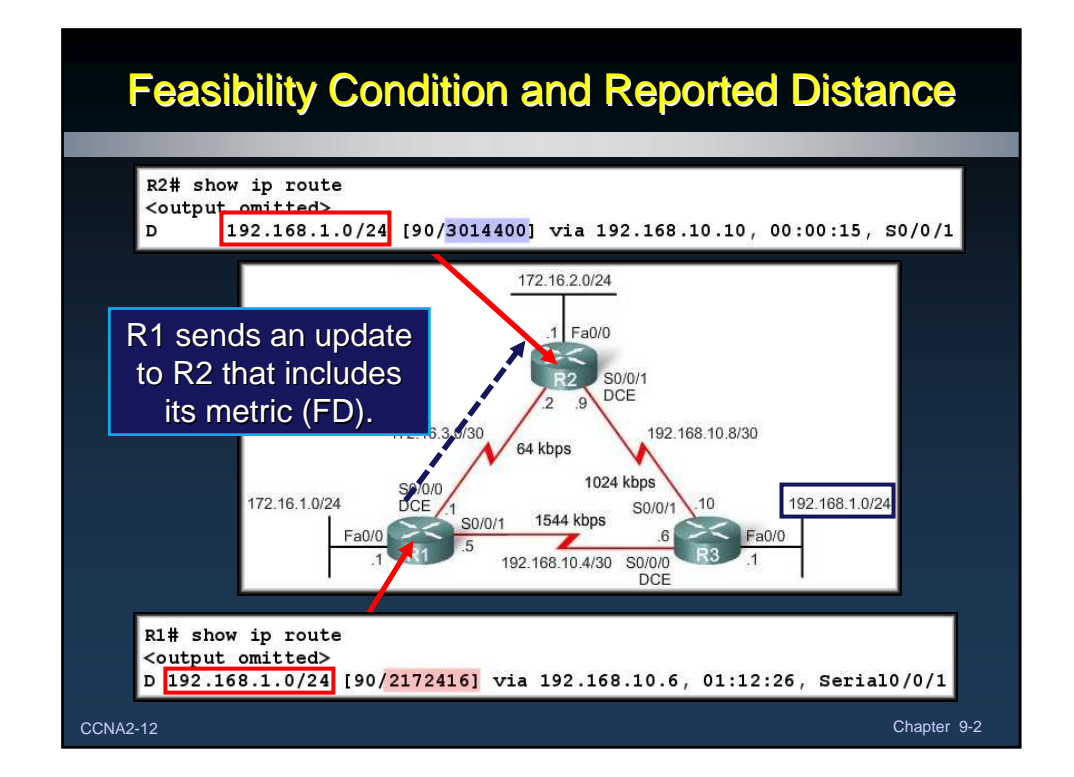

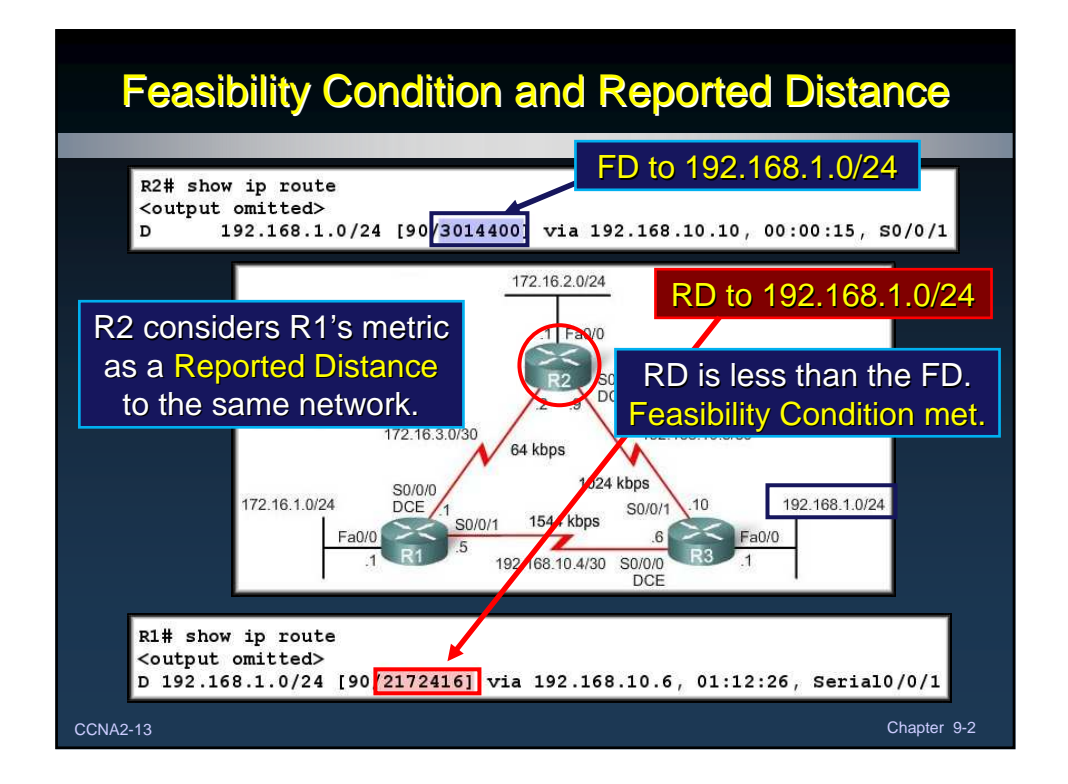

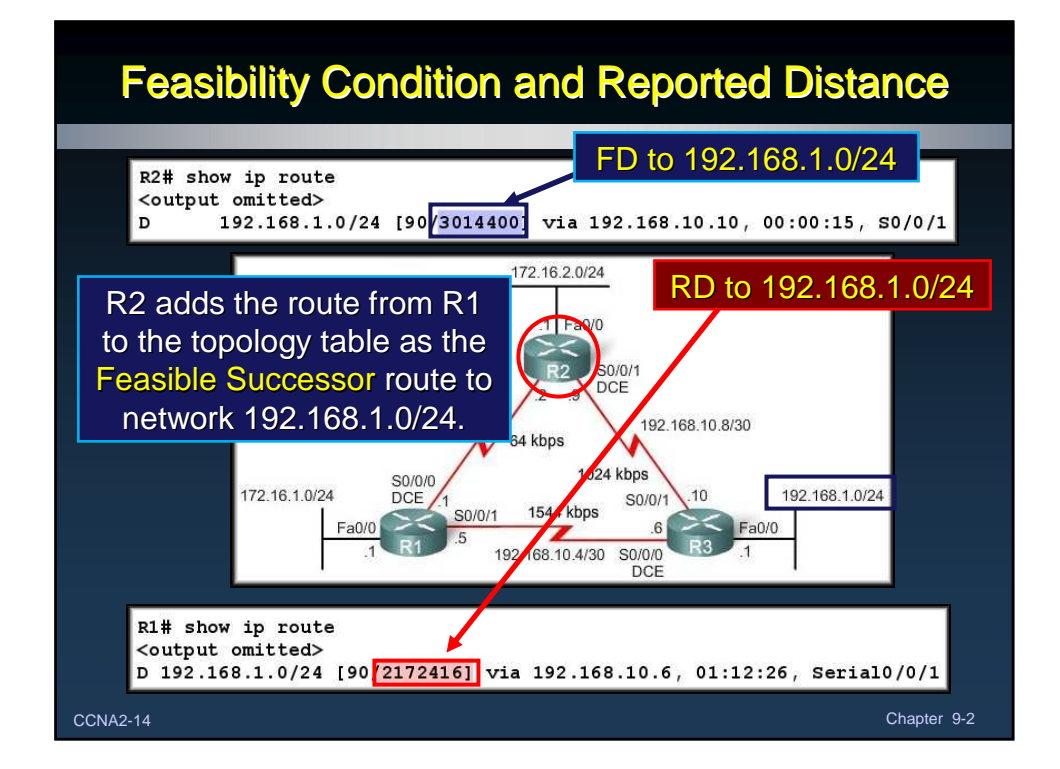

## Topology Table

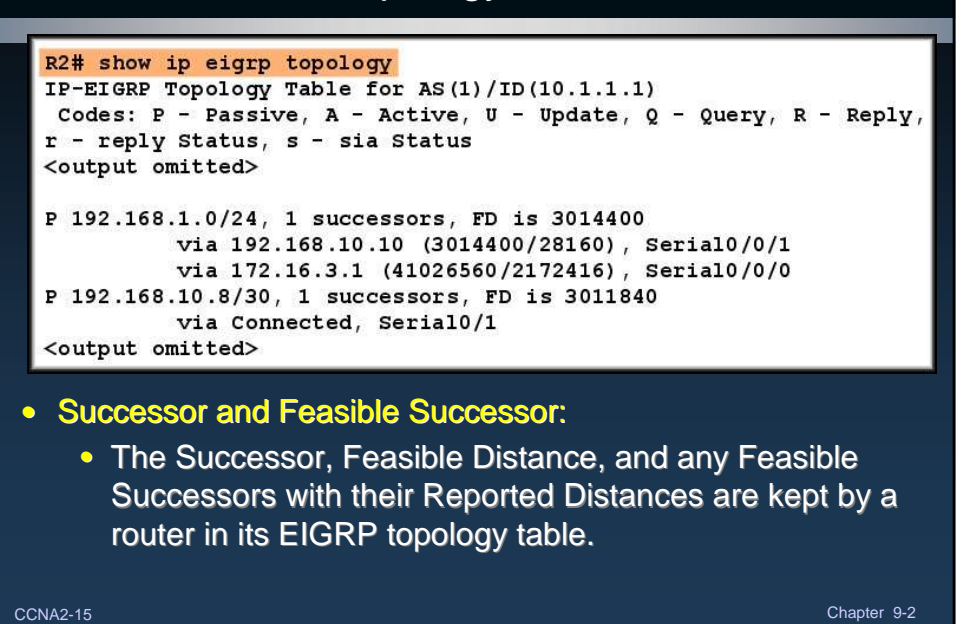

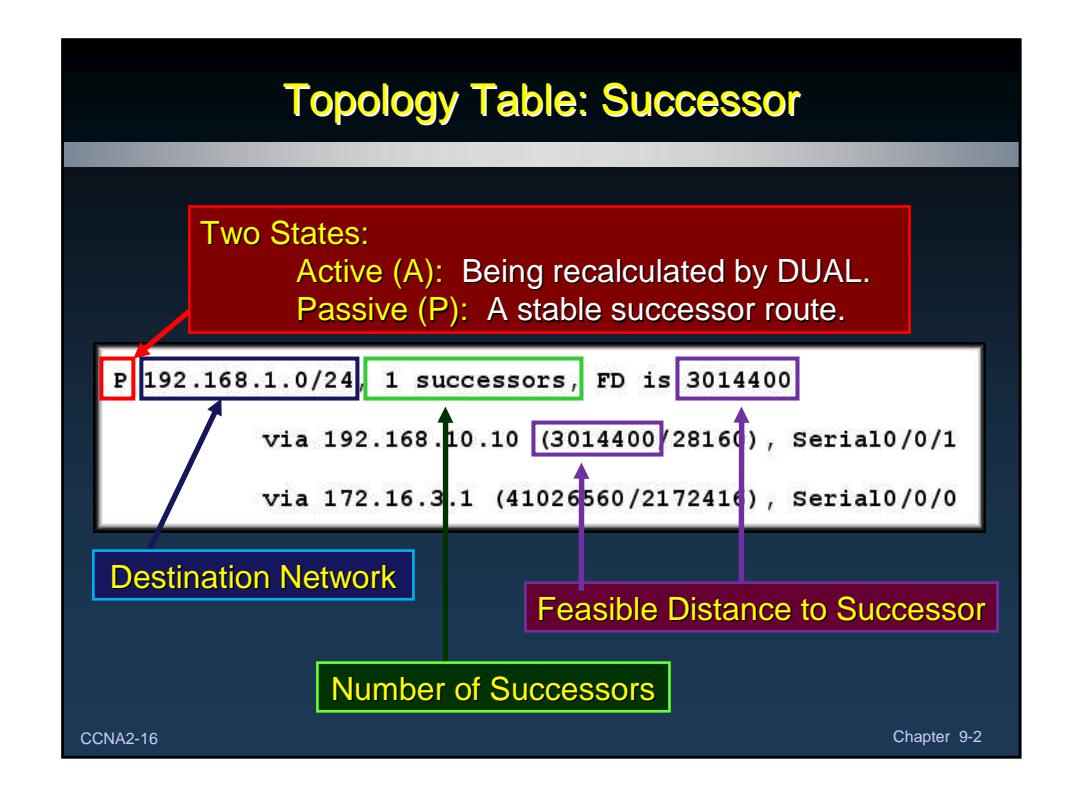

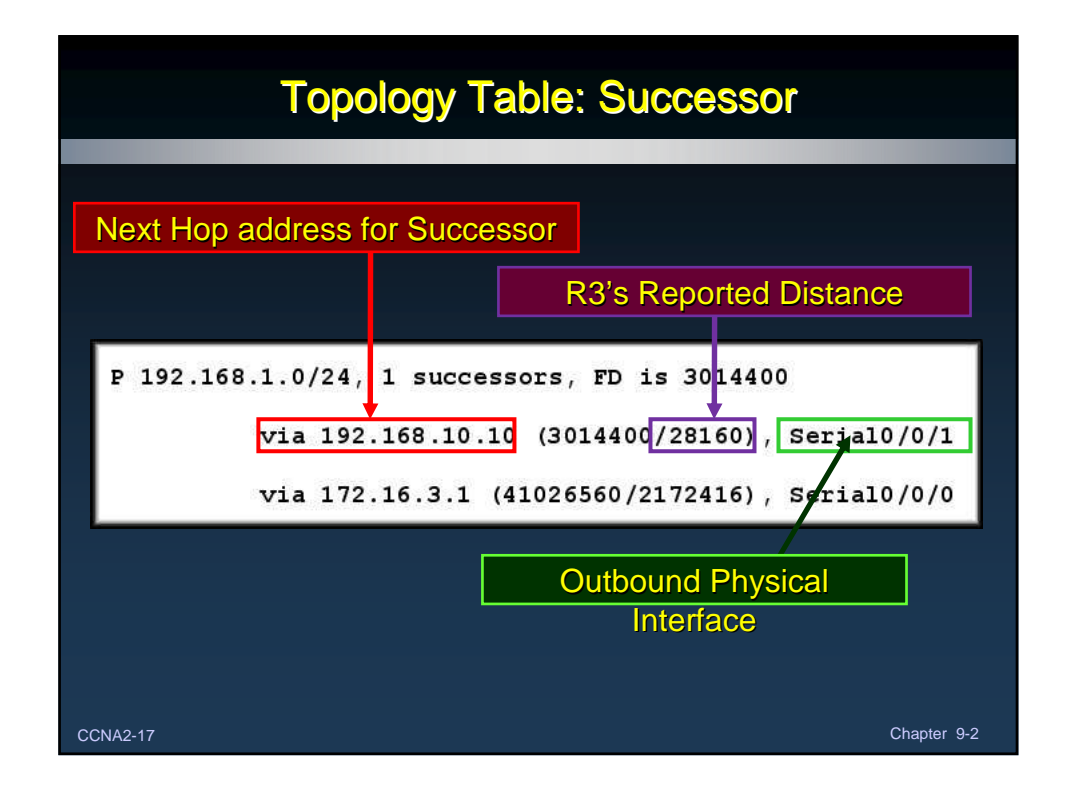

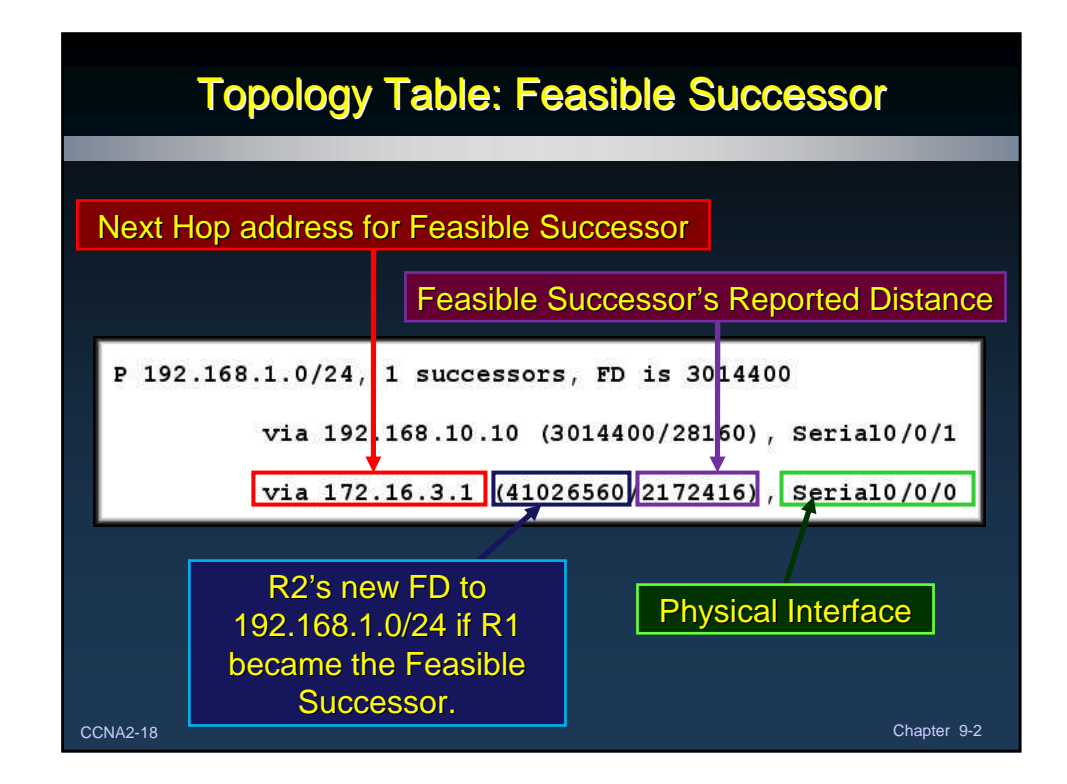

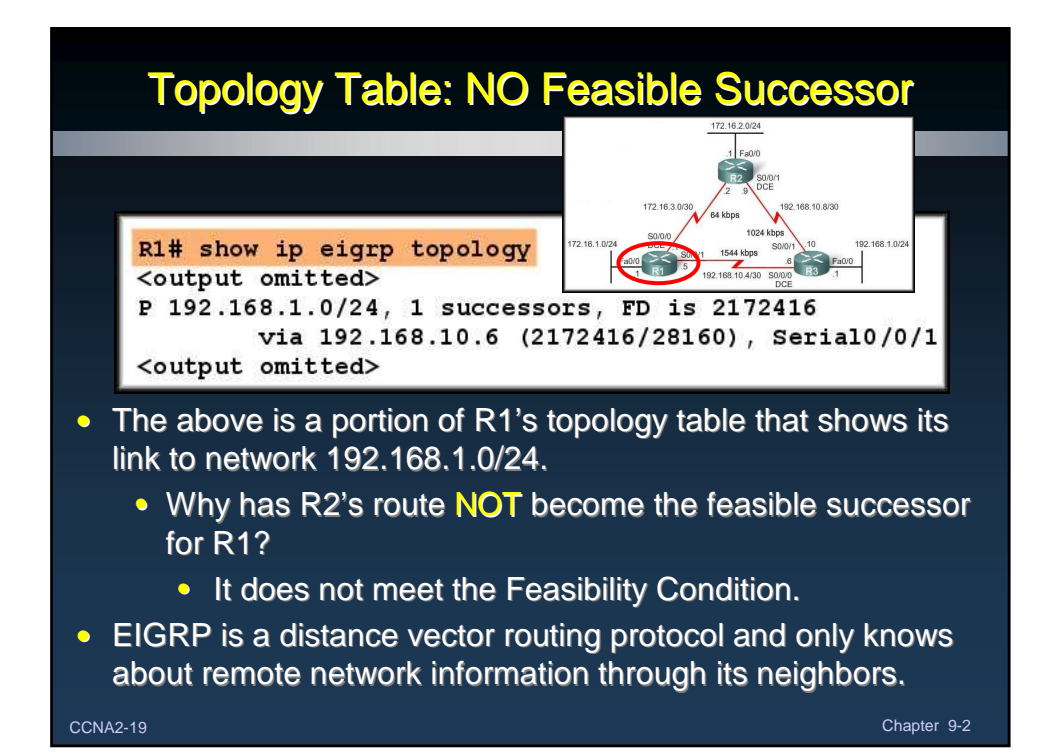

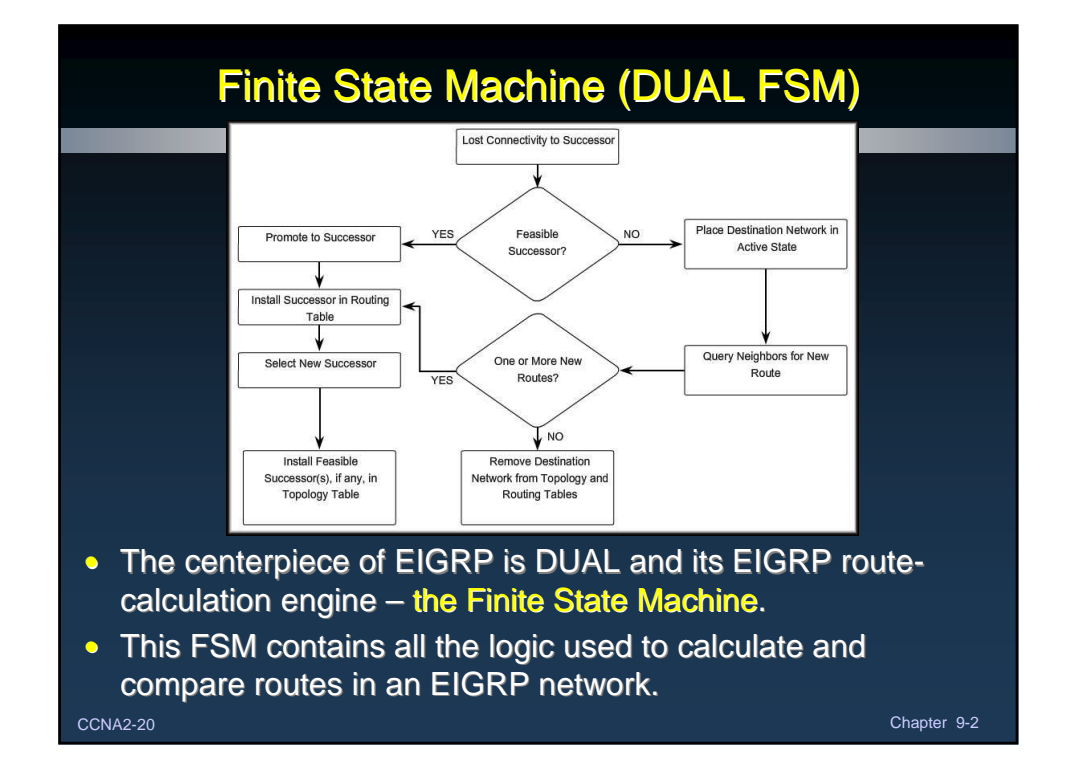

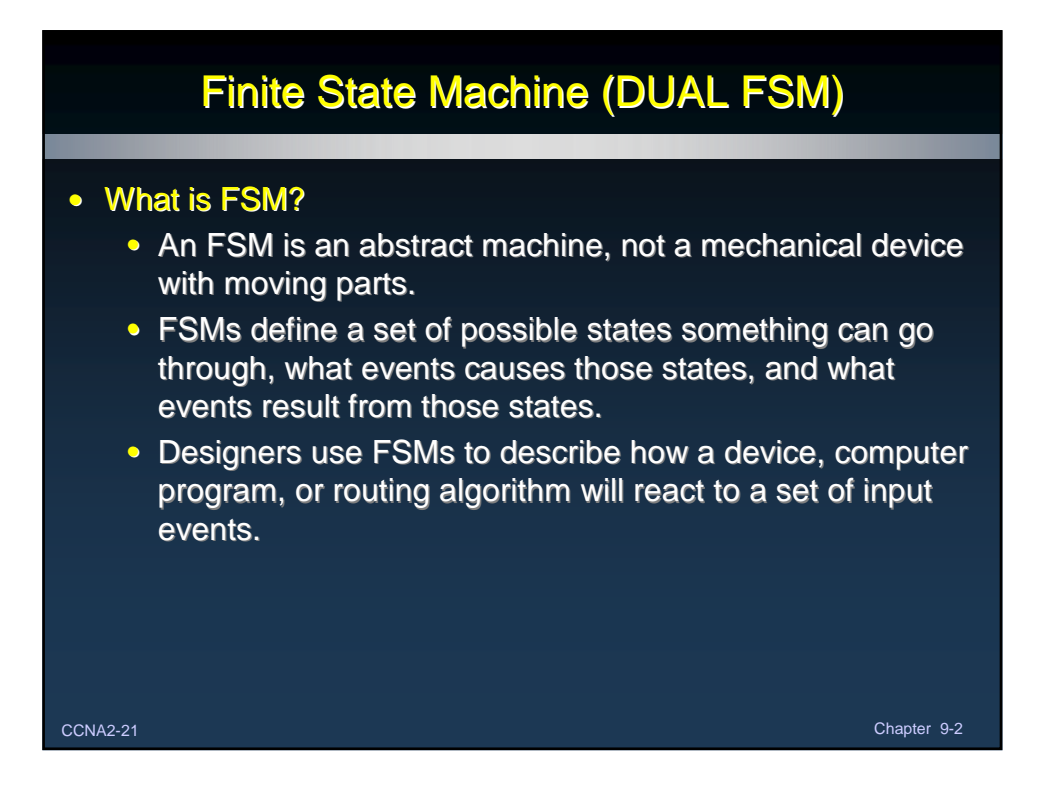

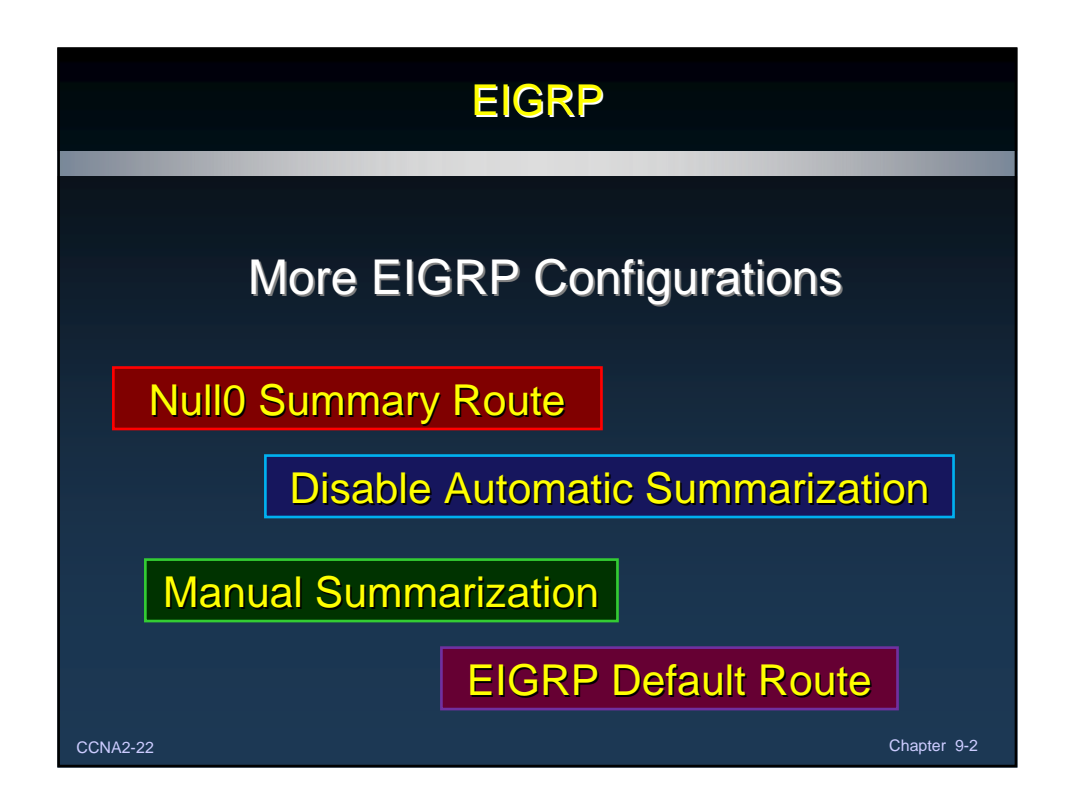

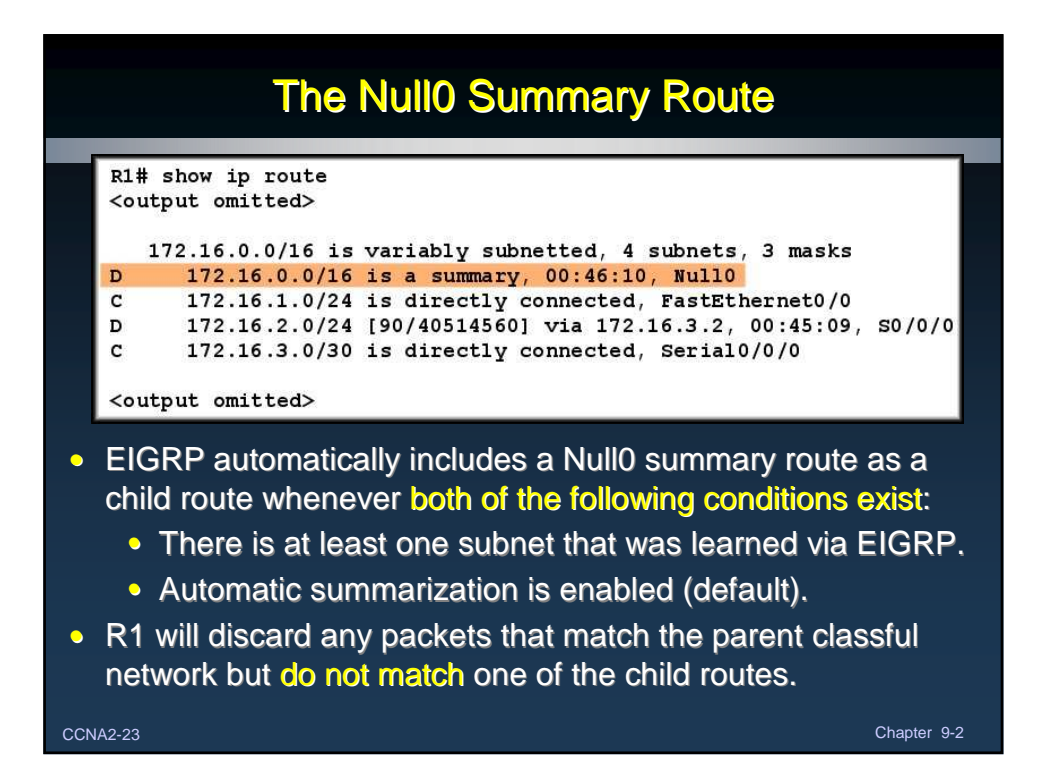

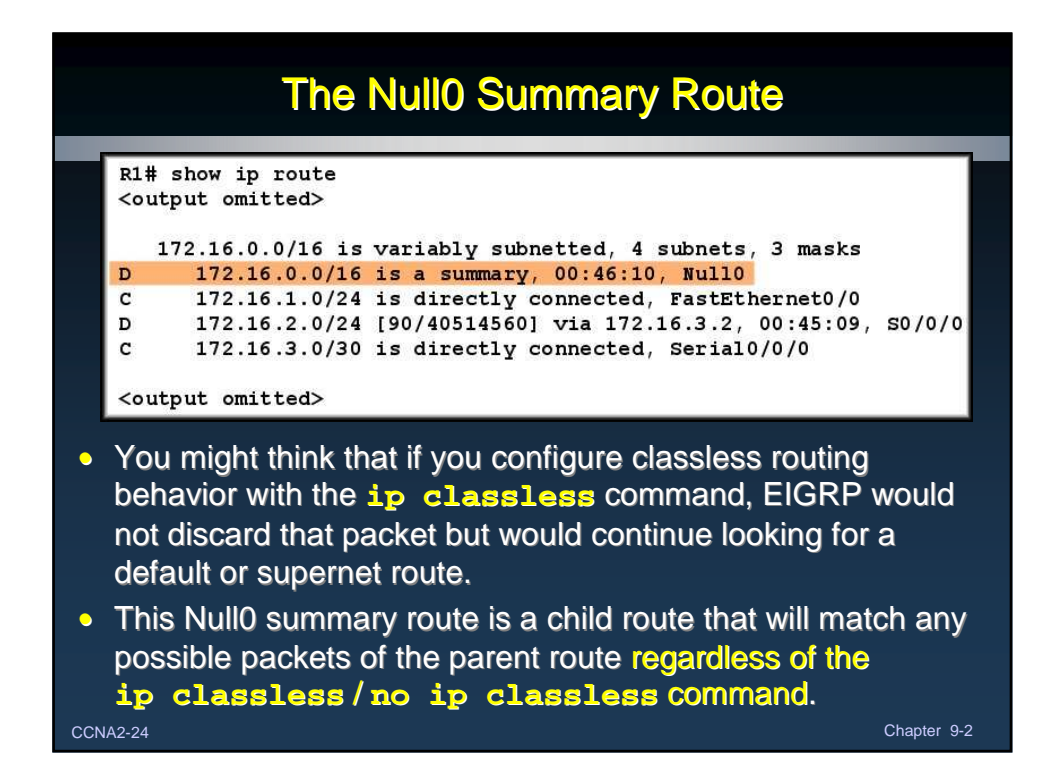

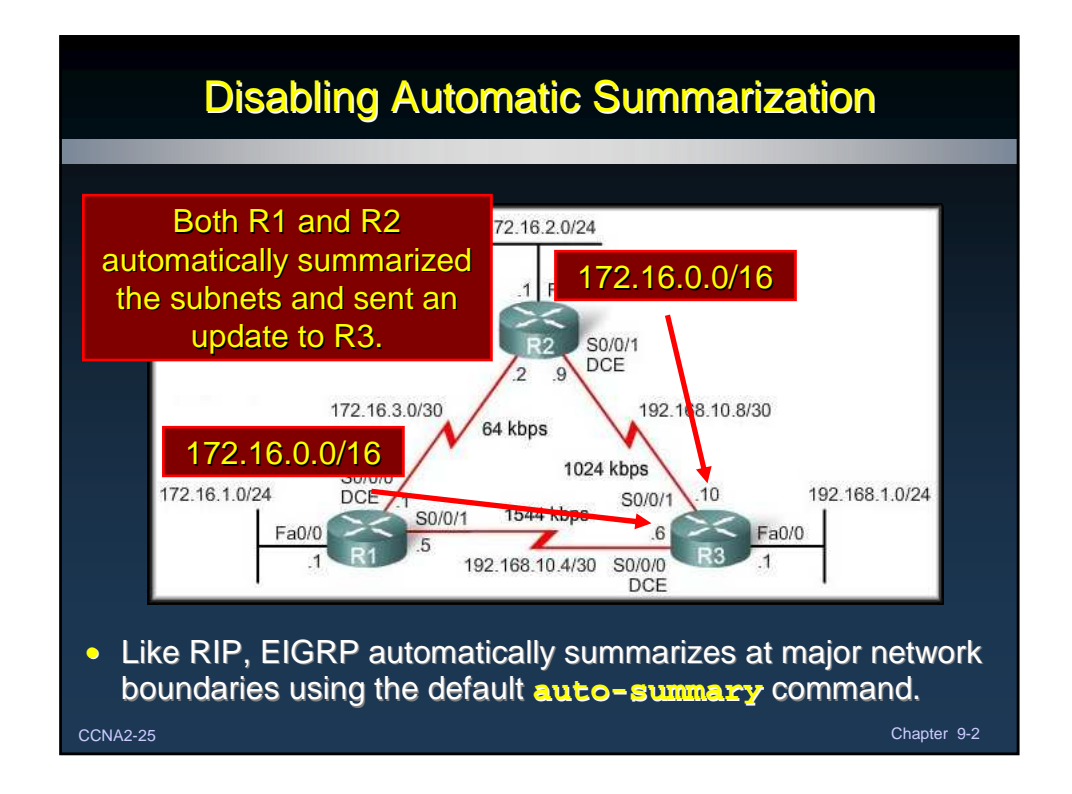

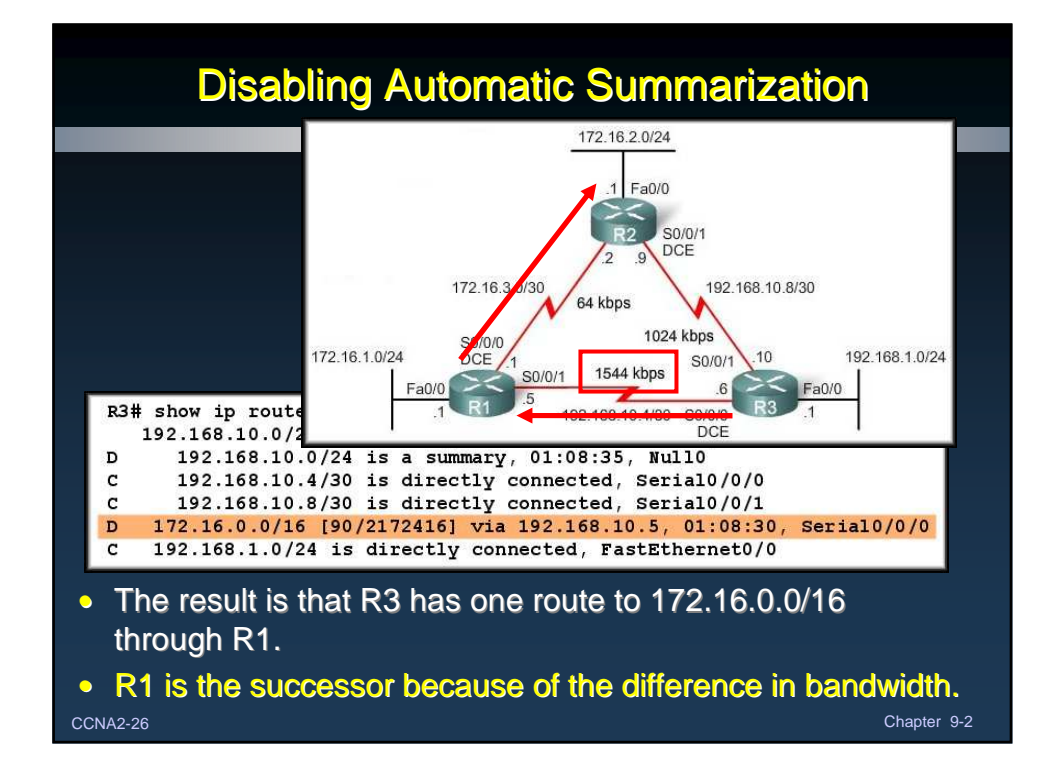

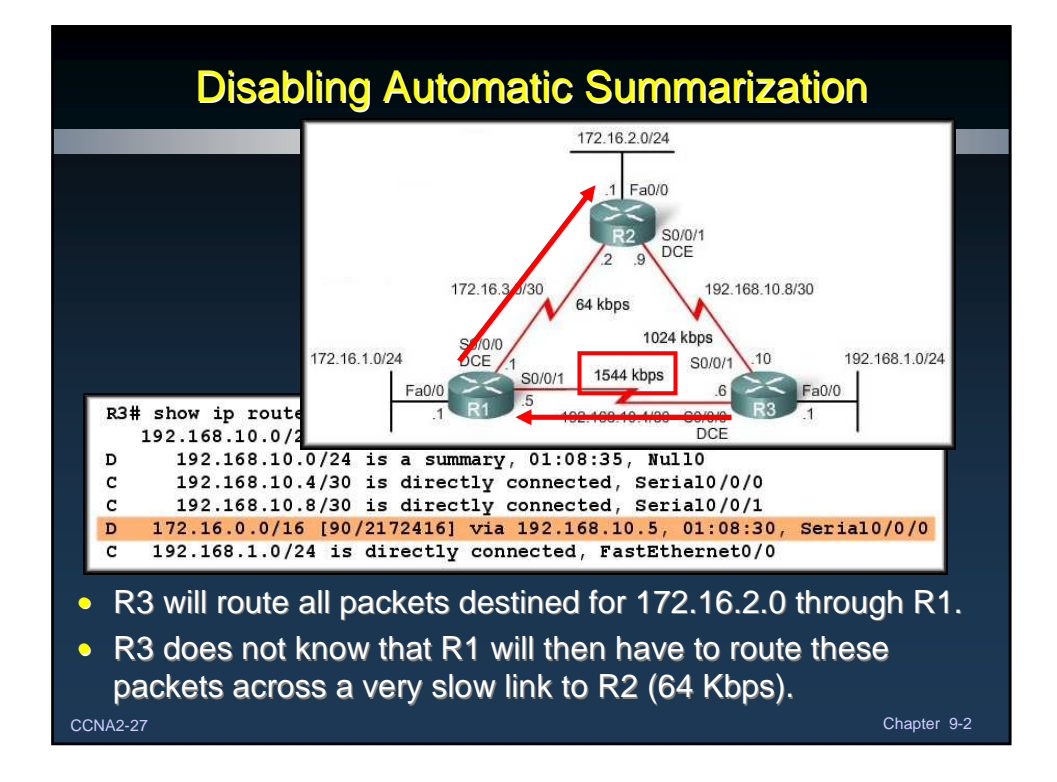

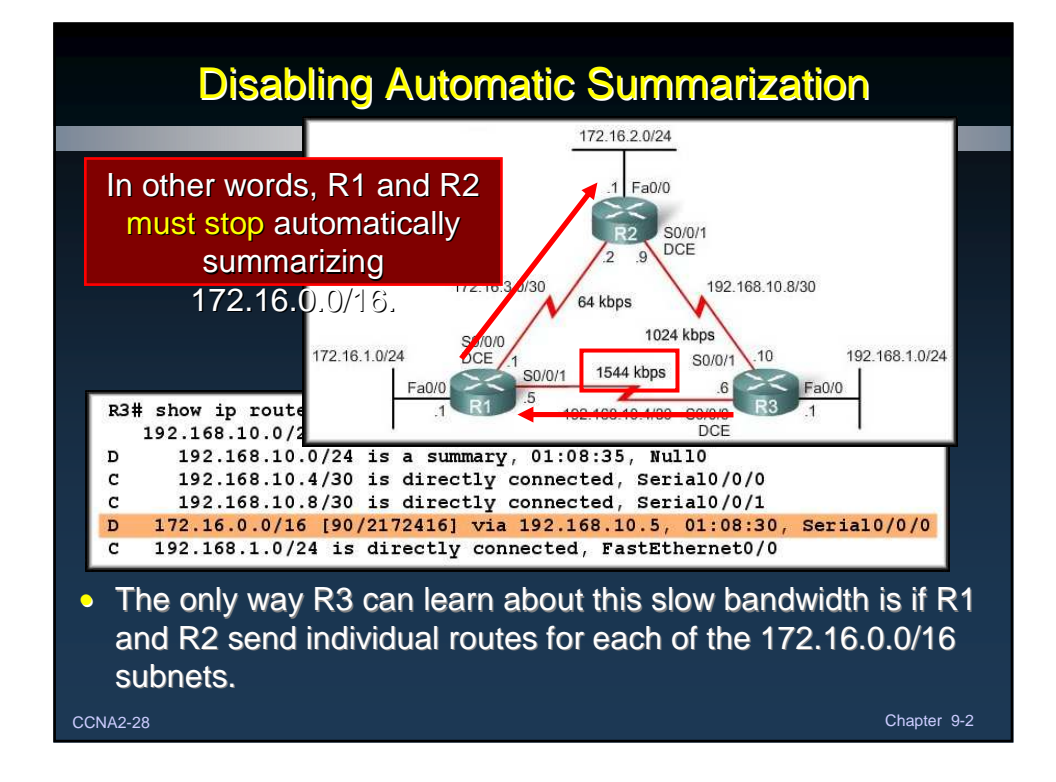

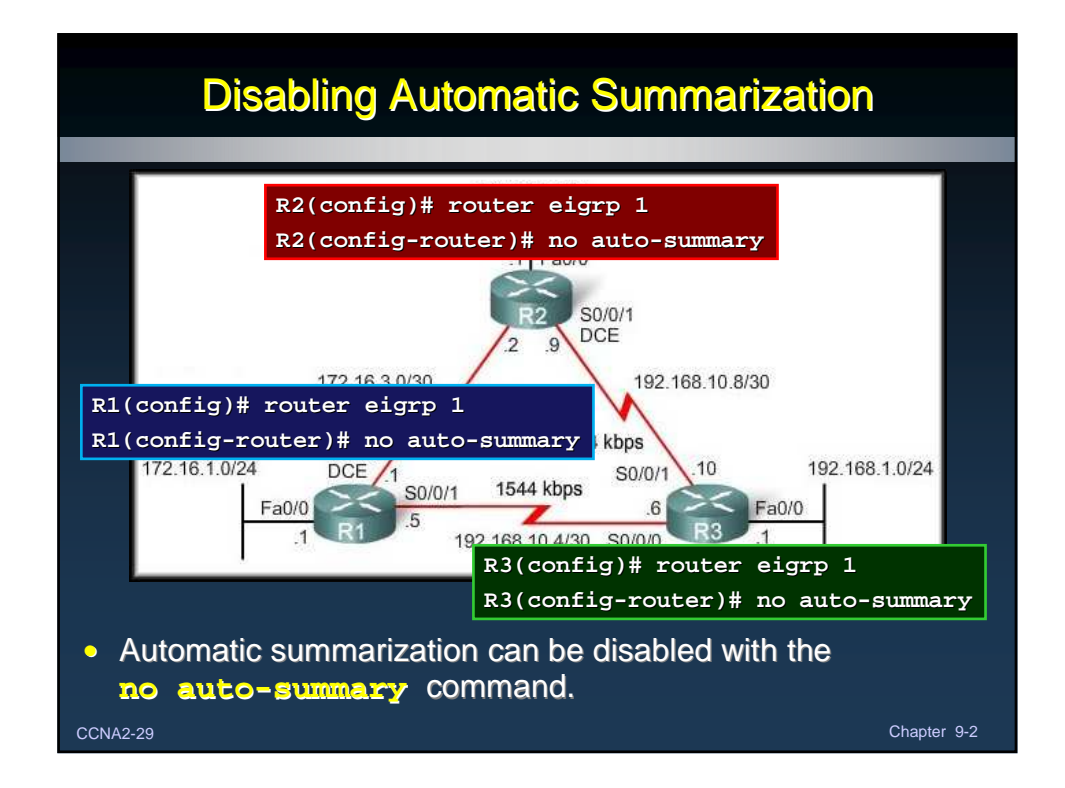

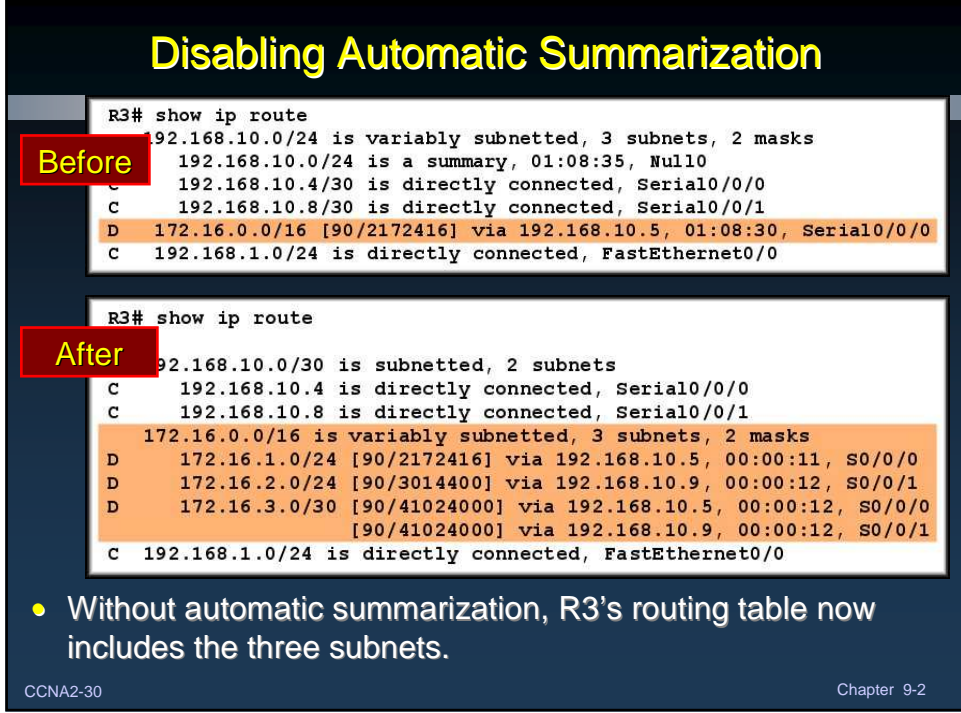

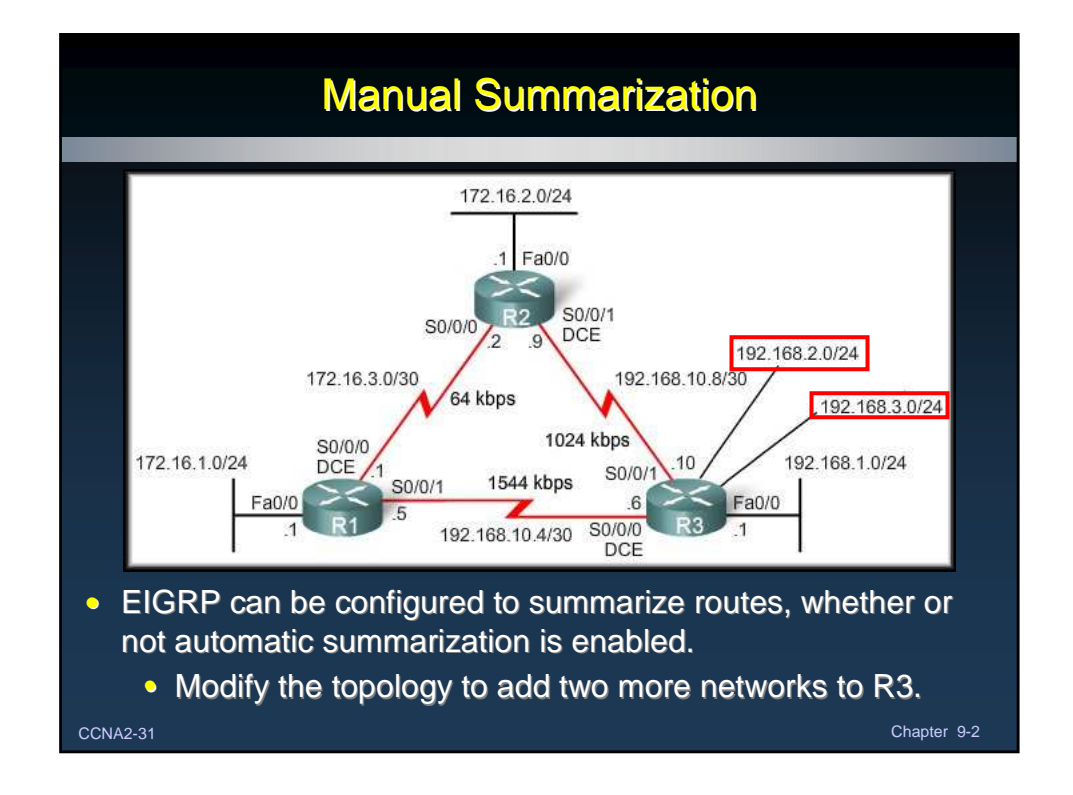

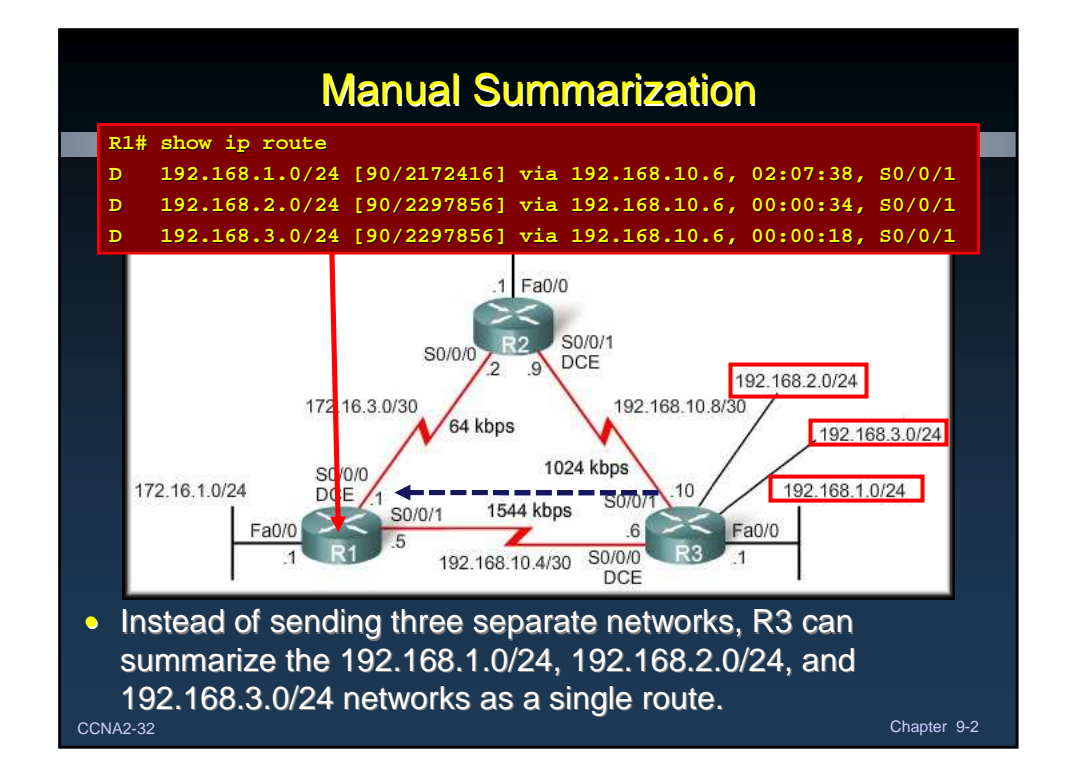

## Manual Summarization

- Write out the networks that you want to summarize in binary.
- Find the matching bits.
- Count the number of leftmost matching bits, which in this example is 22.
- This number becomes your subnet mask for the summarized route ( /22 or 255.255.252.0) .
- To find the network address for summarization, copy the matching 22 bits and add all 0 bits to the end to make 32 bits.
- ccNA2-33<sup>ch</sup> Contract Contract Contract Contract Contract Contract Contract Contract Contract Contract Contract Contract Contract Contract Contract Contract Contract Contract Contract Contract Contract Contract Contract Co • The result is the summary network address and mask for 192.168.0.0/22

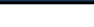

## Configure EIGRP Manual SummarizationRouter(config-if)# ip summary-address eigrp [as-number] [network-address] [subnet-mask] R3 (config)# interface serial 0/0/0 R3 (config-if)# ip summary-address eigrp 1 192.168.0.0 255.255.252.0 R3 (config-if)# interface serial 0/0/1 R3 (config-if)# ip summary-address eigrp 1 192.168.0.0 255.255.252.0 • Because R3 has two EIGRP neighbours, EIGRP manual summarization is configured on both serial interfaces and will be propagated to the neighbours. CCNA2-34 Chapter 9-2

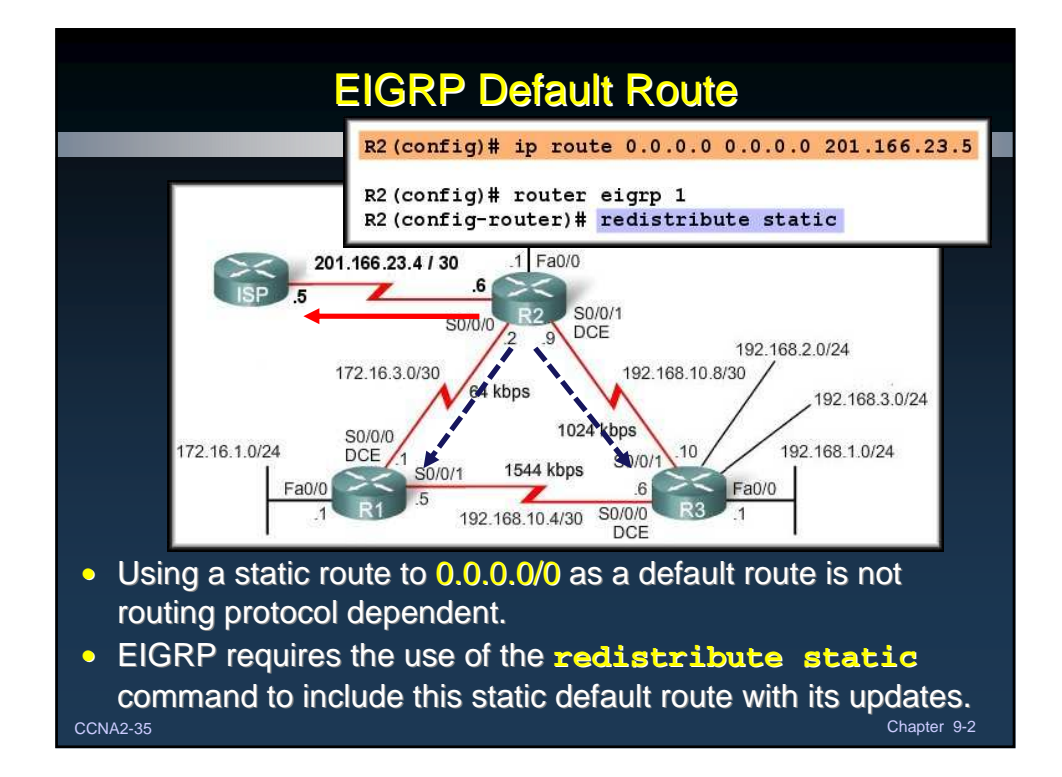

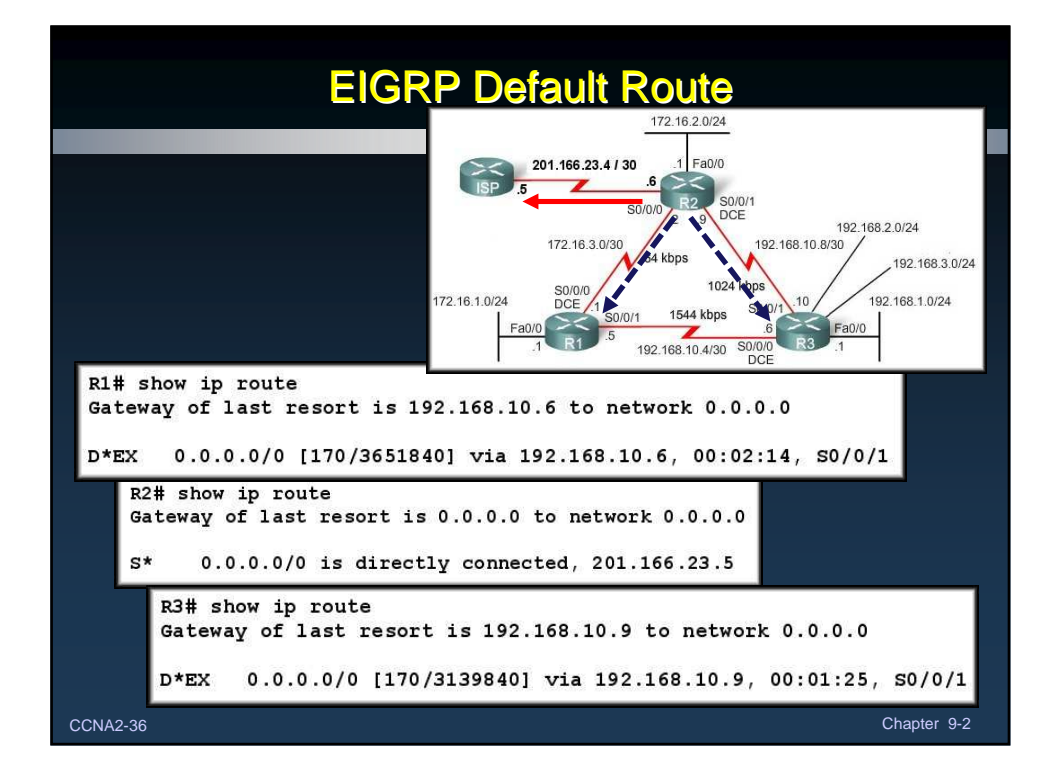

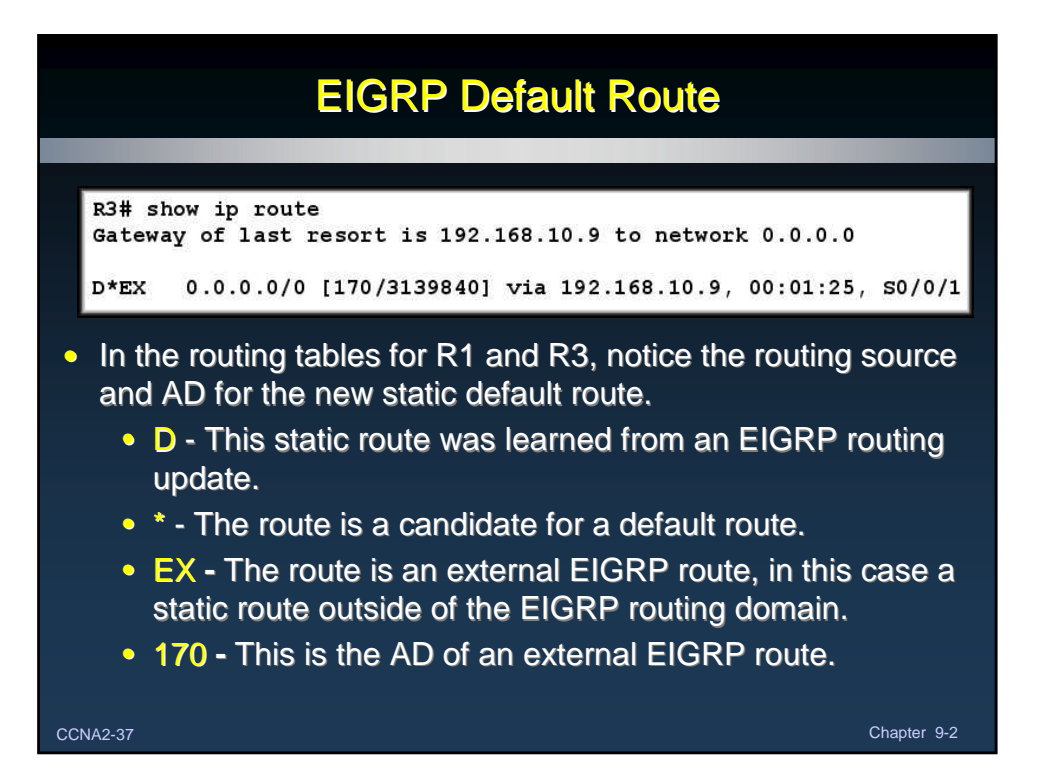

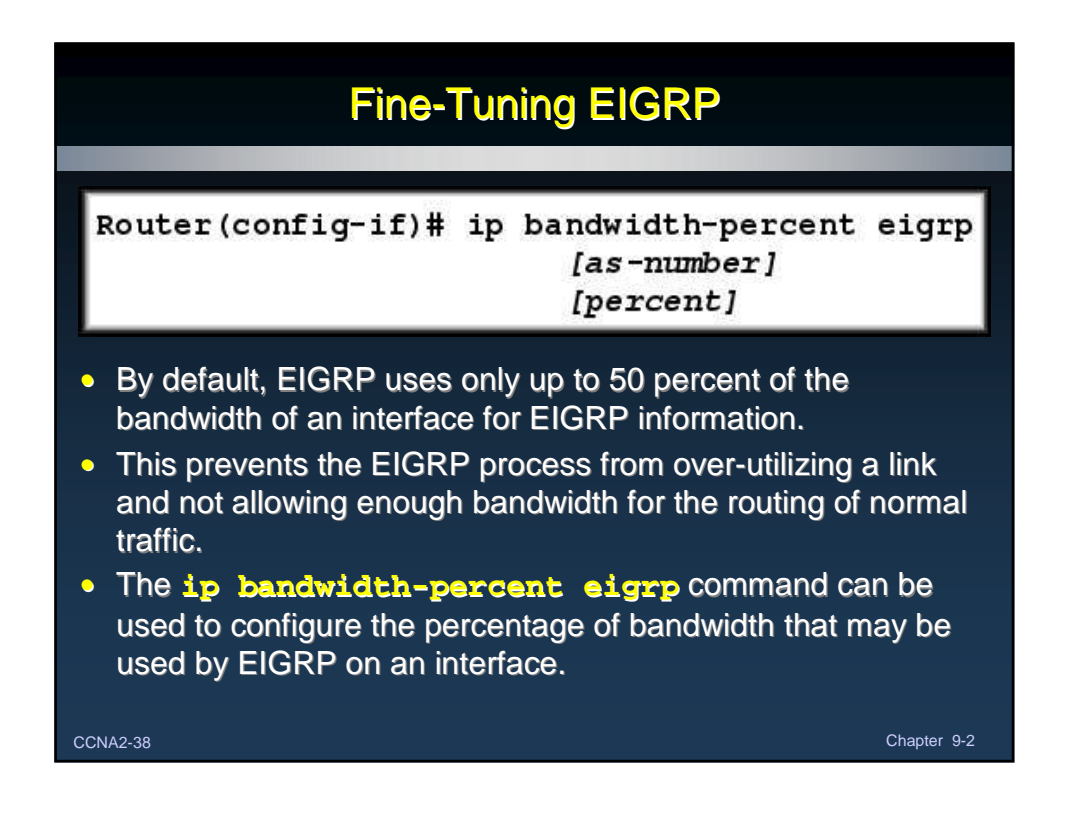

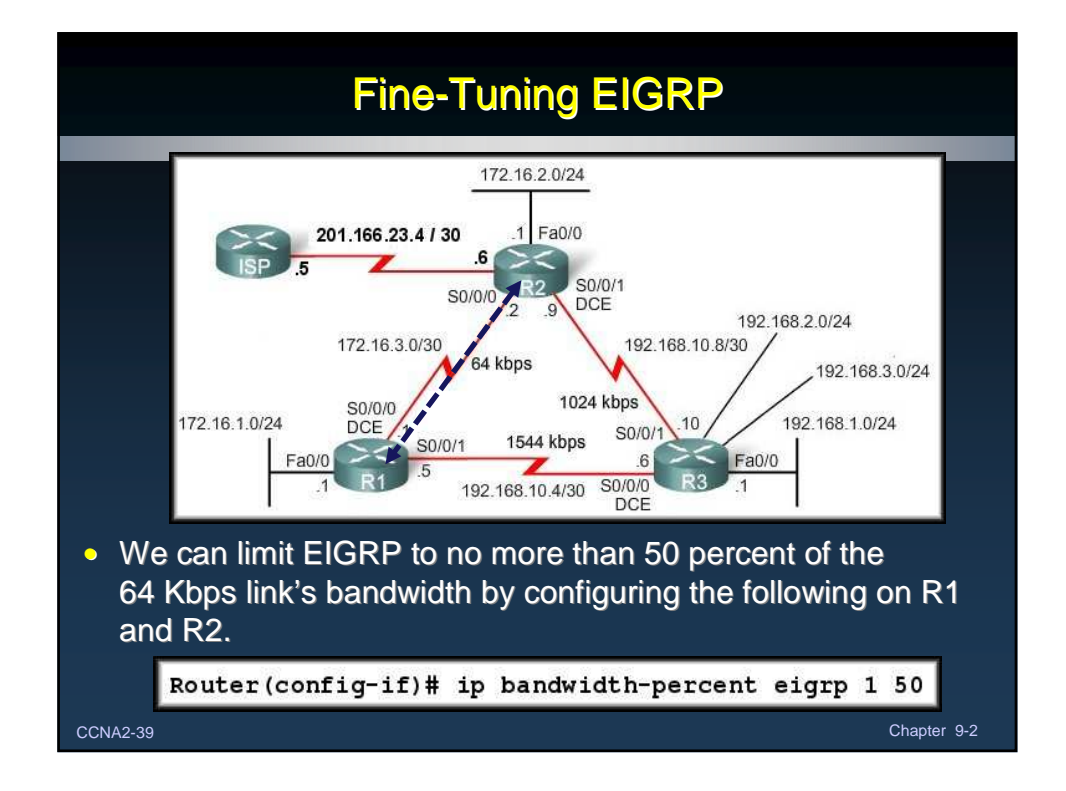

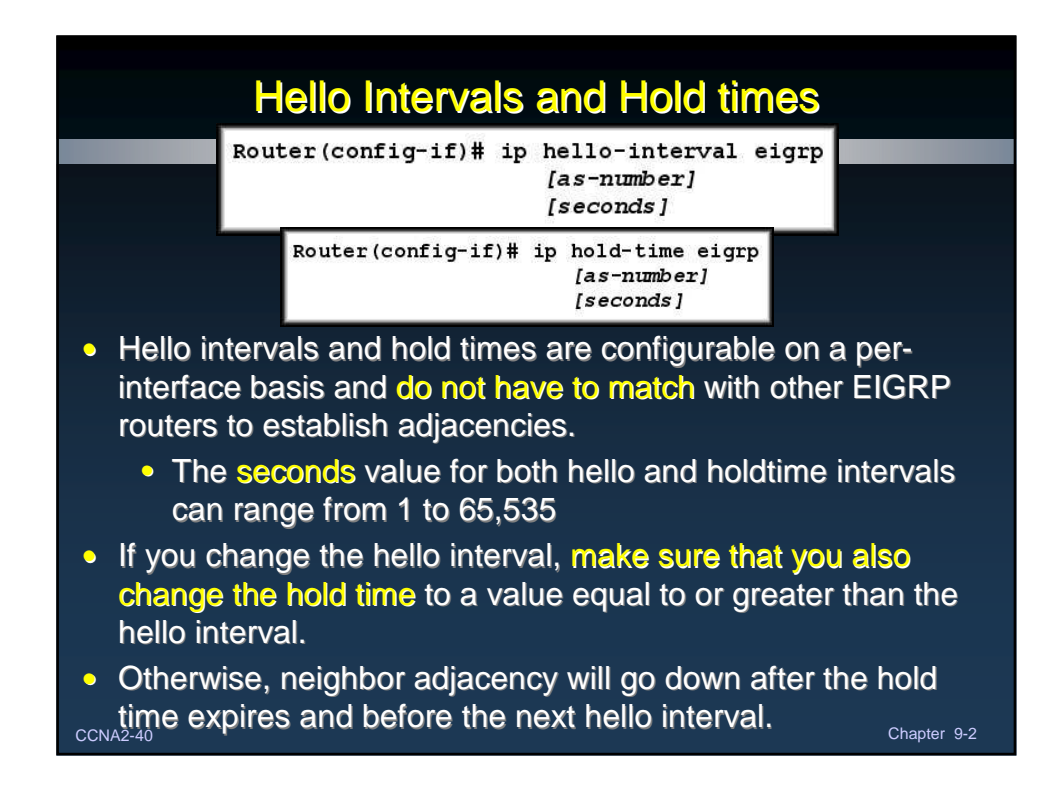